# **Data Modelling Tools**

AUTM08016

**Contract** 

# **Topic 7 Front-end Application Development**

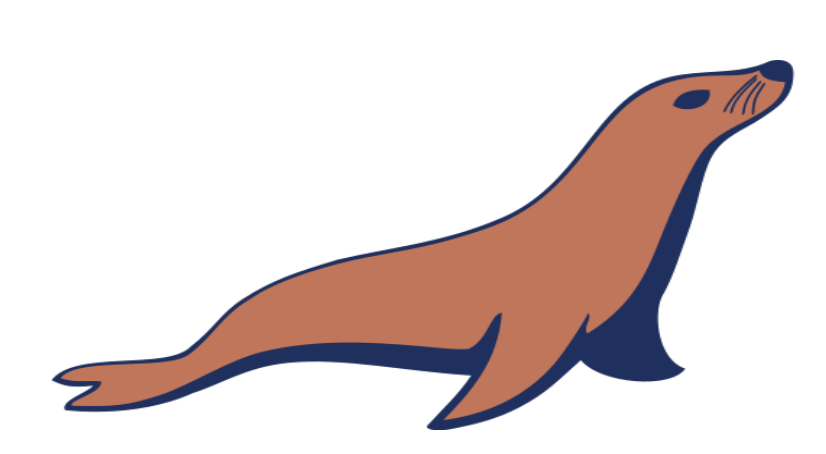

**Dr Diarmuid Ó Briain** Version 1.0 [01 January 2024]

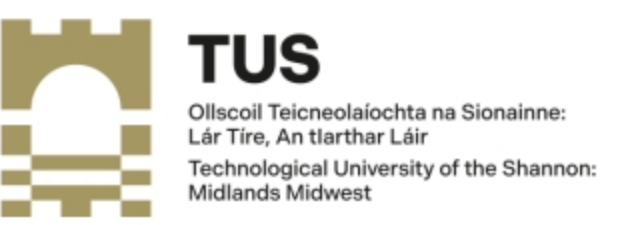

Copyright © 2024 C²S Consulting

Licenced under the EUPL, Version 1.2 or – as soon they will be approved by the European Commission - subsequent versions of the EUPL (the "Licence");

You may not use this work except in compliance with the Licence.

You may obtain a copy of the Licence at:

https://joinup.ec.europa.eu/sites/default/files/custom-page/attachment/eupl\_v1.2\_en.pdf

Unless required by applicable law or agreed to in writing, software distributed under the Licence is distributed on an "AS IS" basis, WITHOUT WARRANTIES OR CONDITIONS OF ANY KIND, either express or implied.

See the Licence for the specific language governing permissions and limitations under the Licence.

#### **Dr Diarmuid Ó Briain**

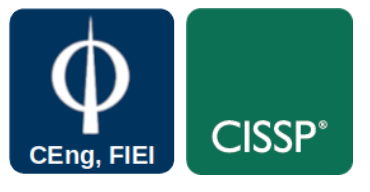

**Linux Version**

~\$ **lsb\_release -a | grep Description** Description: Ubuntu 22.04.3 LTS

#### **Apache2 Version**

~\$ **apache2 -v** Server version: Apache/2.4.52 (Ubuntu) Server built: 2023-10-26T13:44:44

#### **MariaDB Version**

~\$ **mariadb --version** mariadb Ver 15.1 Distrib 10.6.12-MariaDB, for debian-linux-gnu (x86\_64) using EditLine wrapper

#### **python version**

~\$ **python3 --version** Python 3.10.12

## **Table of Contents**

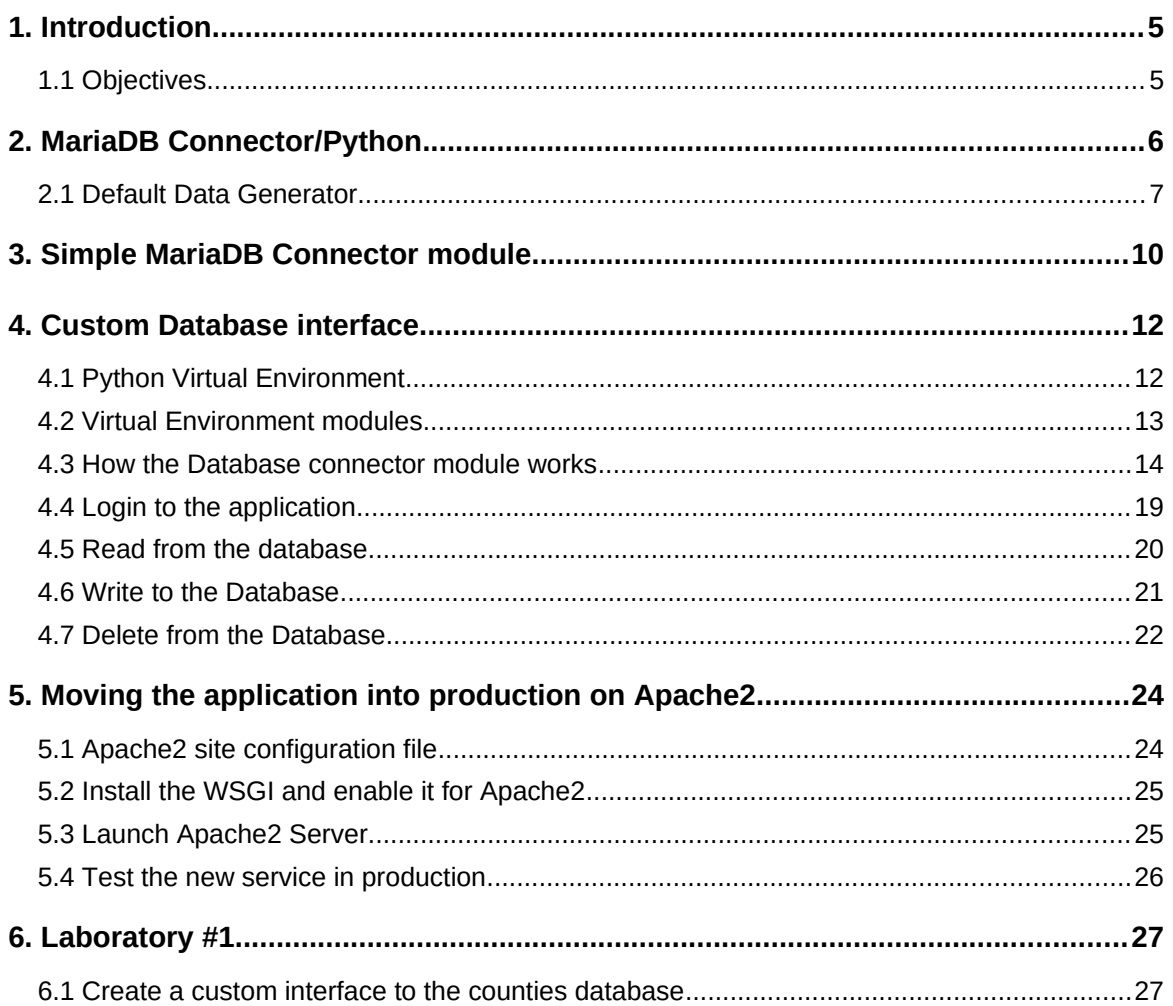

## **Table of Figures**

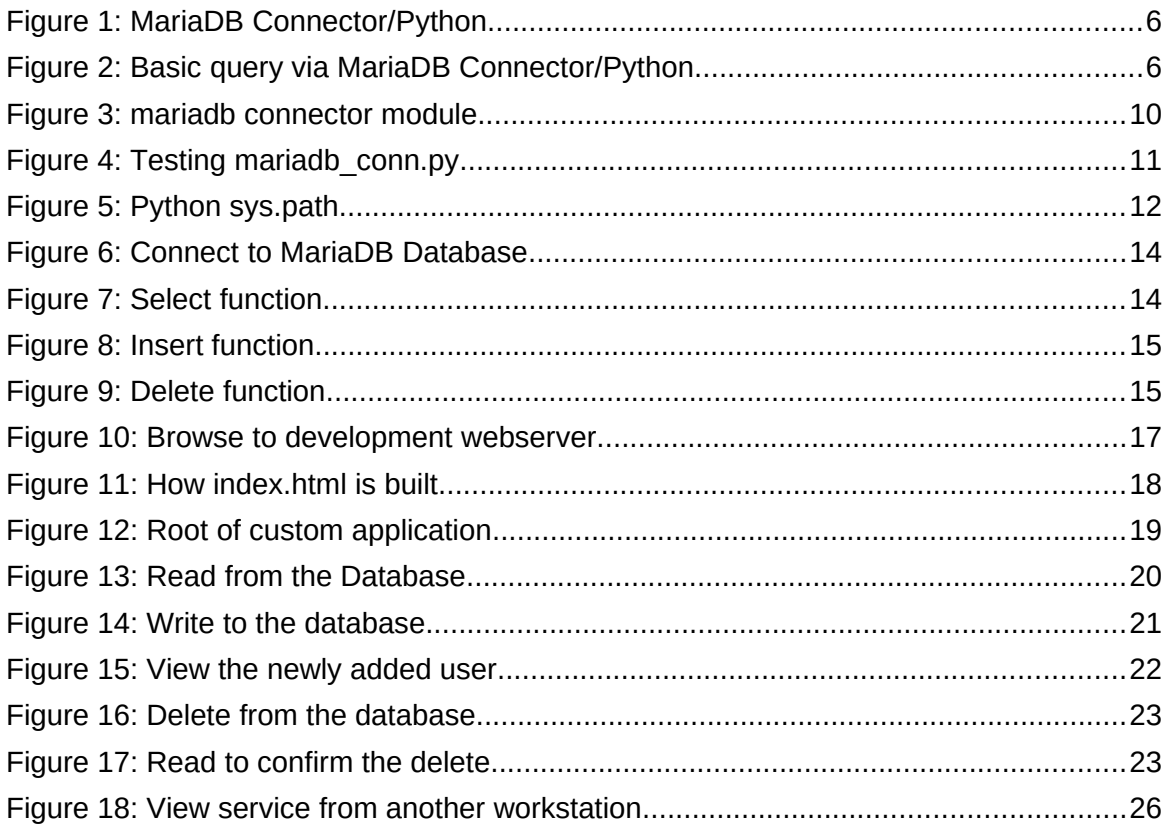

## <span id="page-4-1"></span>**1. Introduction**

To this point the topics have focused on the database and the backend processes responsible for processing data, handling logic, and communicating with external systems. This topic considered a frontend, also known as the presentation layer, which is the part of the application that users interact with directly. It comprises the Graphical User Interface (GUI), the visual elements that allow users to navigate, input data, and view outputs. The connection between the frontend and backend is crucial for enabling data exchange and interaction. When a user performs an action on the frontend, such as submitting a form or clicking a button, this event triggers a request to the backend. The backend then retrieves or modifies data from the MariaDB database, processes it, and sends the updated information back to the frontend for display.

To create a dynamic frontend that interacts with the MariaDB database, various web frameworks and libraries can be employed. Flask, Django, and Web.py are popular options that provide a structured framework for building web applications. By combining Python's versatility and MariaDB's robust data management capabilities, powerful and scalable web applications can be created that seamlessly deliver dynamic content to users. Python's expressiveness empowers the backend to handle complex logic and data manipulation, while MariaDB's efficiency ensures efficient storage and retrieval of information.

## <span id="page-4-0"></span>**1.1 Objectives**

By the end of this topic the learner will be able to

• Develop a front-end that interface to manage a back-end database.

## <span id="page-5-0"></span>**2. MariaDB Connector/Python**

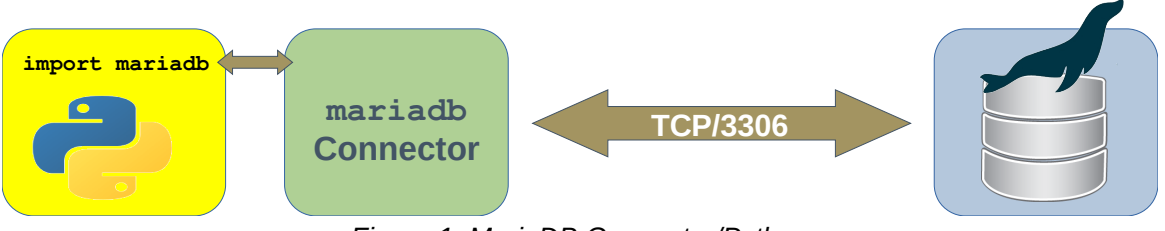

<span id="page-5-2"></span>*Figure 1: MariaDB Connector/Python*

```
(.venv)~$ sudo python3 -m pip install mariadb
```
The MariaDB connector/Python permits the use of Python to manage data stored in MariaDB Platform. As in [Figure 2](#page-5-1), a python program that has imported the python **mariadb** module has access to a connection class with the following methods.

- **connect()**: Establishes a connection to a MariaDB database server and returns a connection object.
- **cursor()**: Returns a new cursor object for the current connection.

This keeps track of where an operation is taking place in the database.

**close()**: Closes the connection.

```
~$ ./basic_query.py 
#!/usr/bin/env python3
import mariadb
query = ("SELECT * FROM EngProject;")
conn = mariadb.connect(user="enguser", password="engpass", 
Host = "127.0.0.1", port = 3306, database="Eng")
cur = conn.cursor()cur.execute(query)
print(cur.fetchall())
cur.close()
conn.close()
```
<span id="page-5-1"></span>*Figure 2: Basic query via MariaDB Connector/Python*

```
~$ ./basic_query.py [(1, 'alovelace', 'Ada', 'Lovelace', 
'ada@lovelace.com', 'Programmer'), (2, 'lmenabrea', 'Luigi', 
'Menabrea', 'luigi@menabrea.it', 'Politician'), (3, 'equinn', 
'Edel', 'Quinn', 'edel@quinn.net', 'Nurse'), (4, 'vcunnane', 
'Vincent', 'Cunnane', 'vc@tus.ie', 'Professor')]
```
## <span id="page-6-0"></span>**2.1 Default Data Generator**

The following Python program will use the MariaDB Connector/Python to populate the database with sample data. It reads in the configuration information from the, **conf.yml**, YAML file, requests the database password and if it is correctly supplied, it will populate the database.

```
~$ sudo apt install tree
~$ tree data_gen 
data_gen
├── conf.yml
  - default_dbsetup.py
```
The conf.yml supplies the basic configuration information to the main program. This is in **Yet Another Markup Language (YAML)** format and is read by the main program using the **pyyaml** module.

```
~$ cd data_gen 
data_gen~$ cat conf.yml
- - -# Configuration
user: enguser # SQL Username
host: 127.0.0.1 # SQL Database IP address
port: 3306 # SQL TCP port
database: Eng # SQL Database
table: EngProject # SQL table name
...
```
Consider snippets from the main program, **default\_dbsetup.py**. The configuration information is read from the **conf.yml** file.

```
# // Get the configuration information from YAML //
with open(f"{__dir__}/conf.yml", "r") as fh:
     try:
        conf = yaml.safe\_load(fh) table = conf.pop("table")
         time = conf.pop("time")
     except yaml.YAMLError as err:
         print(f"Error: {err}", file=sys.stderr)
         sys.exit(1)
```
Adding in the following lines after this section produces this output to demonstrate.

```
print(f"\ntable: {table}\nconf: {conf}")
exit()
data_gen~$ ./default_dbsetup.py
table: EngProject
conf: {'user': 'enguser', 'host': '127.0.0.1', 'port': 3306, 'database': 'Eng'}
```
Remove these added lines again.

Using the **mariadb** module a connection is made to the database.

```
# // Connect to the MariaDB database //
try:
     conn = mariadb.connect(
        user=conf["user"],
         password=conf["password"],
         host=conf["host"],
         port=conf["port"],
         database=conf["database"])
     cur = conn.cursor()
     print(f"\nConnected to the {conf['database']} database\n")
except mariadb.Error as e:
     print(f"\nError connecting to MariaDB Platform: {e}")
     sys.exit(1)
```

```
Existing tables are deleted and new tables created.
```

```
# // Delete the current database tables in MariaDB //
for key in db_tables.keys():
         query = f"DROP TABLE IF EXISTS Eng.{key};"
         cur.execute(query)
         print(query)
# // Create tables //
for query in db_tables.values():
         cur.execute(query)
         print(query)
# // Populate tables with some data //
for key, value in db_data.items():
         for str_ in value:
                 query = f"INSERT INTO {key} VALUES ({str_})"
                 cur.execute(query)
                 conn.commit()
                 print(query)
```
Connection is closed to the cursor and the database.

```
# // Close connection to MariaDB //
cur.close()
conn.close()
```
~\$ **cd data\_gen** data\_gen~\$ **./default\_dbsetup.py**

Default engCORE Database generator ----------------------------------

This program drops existing 'EngProject' and 'EngHobbies' tables from the 'Eng' database, creates net tables and populates them with some sample data.

Enter the password to access database: **engpass**

Connected to the Eng database

DROP TABLE IF EXISTS Eng. EngProject; DROP TABLE IF EXISTS Eng.EngHobbies; CREATE TABLE EngProject (Student\_no INT NOT NULL, Username TEXT NULL, FirstName TEXT NULL, LastName TEXT NULL, Email TEXT NULL, Role TEXT NULL, PRIMARY KEY (Student\_no)); CREATE TABLE EngHobbies (Student\_no INT NOT NULL, Hobbies TEXT NULL, PRIMARY KEY (Student\_no)); INSERT INTO EngProject VALUES (000000, 'cbabage', 'Charles', 'Babbage', 'charles@babbage.com', 'Hardware') INSERT INTO EngProject VALUES (000001, 'alovelace', 'Ada', 'Lovelace', 'ada@lovelace.com', 'Programmer') INSERT INTO EngProject VALUES (000002, 'lmenabrea', 'Luigi', 'Menabrea', 'luigi@menabrea.it', 'Politician') INSERT INTO EngHobbies VALUES (000000, 'cricket, cards') INSERT INTO EngHobbies VALUES (000001, 'camogie, horses') INSERT INTO EngHobbies VALUES (000002, 'soccer, pasta')

Database Eng has now been populated.

## <span id="page-9-0"></span>**3. Simple MariaDB Connector module**

Consider the file mariadb conn.py in the files for this topic. Copy it to the python3 path for the VM.

```
~$ python3
Python 3.10.12 (main, Nov 20 2023, 15:14:05) [GCC 11.4.0] on 
linux
Type "help", "copyright", "credits" or "license" for more 
information.
>>> import mariadb_conn
>>> help (mariadb_conn)
Help on module mariadb_conn:
NAME
     mariadb_conn - MariaDB connector program for SQL MasterClass
FUNCTIONS
     db_connect(**kwargs)
         MariaDB Connection
     db_delete(conn, cur, query)
         MariaDB DELETE Query
     db_insert(conn, cur, query)
        MariaDB INSERT Query
     db_select(cur, table)
         MariaDB SELECT Query
     db_update(conn, cur, query)
         MariaDB UPDATE Query
FILE
     /usr/lib/python3/dist-packages/mariadb_conn.py
```
<span id="page-9-1"></span>*Figure 3: mariadb connector module*

It is important to gain an understanding of what this module does as it is used in the next topic. As illustrated in [Figure 3,](#page-9-1) **mariadb\_conn.py**, has five functions that simplifies the process of connecting to a database, selecting data from a database, inserting data into the database and deleting data from a database.

The program incorporates a test feature to demonstrate it is working against the database that has just been developed in this topic. This can be seen in [Figure 4](#page-10-0).

~\$ **./mariadb\_conn.py**  Connected to the Eng Database<br>1. **SELECT** 2. INSERT 3. **1. SELECT** 2. INSERT 3. DELETE q. QUIT Test What? : **1** Successfully read from the EngProject Table [('Student\_no', 'Username', 'FirstName', 'LastName', 'Email', 'Role'), (0, 'cbabage', 'Charles', 'Babbage', 'charles@babbage.com', 'Hardware'), (1, 'alovelace', 'Ada', 'Lovelace', 'ada@lovelace.com', 'Programmer'), (2, 'lmenabrea', 'Luigi', 'Menabrea', 'luigi@menabrea.it', 'Politician')] 1. SELECT **2. INSERT** 3. DELETE q. QUIT Test What? : **2** query: ('EngProject', (3, 'ddiddly', 'Diddly', 'Dee', 'dee@diddly.com', 'Programmer')) Successfully inserted into the EngProject Table Successfully read from the EngProject Table [('Student\_no', 'Username', 'FirstName', 'LastName', 'Email', 'Role'), (0, 'cbabage', 'Charles', 'Babbage', 'charles@babbage.com', 'Hardware'), (1, 'alovelace', 'Ada', 'Lovelace', 'ada@lovelace.com', 'Programmer'), (2, 'lmenabrea', 'Luigi', 'Menabrea', 'luigi@menabrea.it', 'Politician'), (3, 'ddiddly', 'Diddly', 'Dee', 'dee@diddly.com', 'Programmer')] 1. SELECT 2. INSERT **3. DELETE** q. QUIT Test What? : **3** Successfully deleted from the EngProject Table Successfully read from the EngProject Table [('Student\_no', 'Username', 'FirstName', 'LastName', 'Email', 'Role'), (0, 'cbabage', 'Charles', 'Babbage', 'charles@babbage.com', 'Hardware'), (1, 'alovelace', 'Ada', 'Lovelace', 'ada@lovelace.com', 'Programmer'), (2, 'lmenabrea', 'Luigi', 'Menabrea', 'luigi@menabrea.it', 'Politician')] 1. SELECT 2. INSERT 3. DELETE **q. QUIT** Test What? : **Q** Testing completed!!

<span id="page-10-0"></span>*Figure 4: Testing mariadb\_conn.py*

## <span id="page-11-1"></span>**4. Custom Database interface**

## <span id="page-11-0"></span>**4.1 Python Virtual Environment**

Python has a feature called virtual environments (**venv**). These are self-contained directory trees that contains a Python installation for a particular version of Python, plus any required additional packages. Different applications can then use different virtual environments. This prevents conditions where one application requires a particular version of Python or a Python module that is different to other applications. It also offers a good place to store the module **mariadb\_conn.py** created for this program as it provides a consistent path.

This module is stored in the Python virtual environment **sys.path**, so it is available to the web app program **init.py** that will be explained later in this document. This path can be identified via the Python interactive interpreter as follows in [Figure 5](#page-11-2):

Install the Virtual Environment feature.

```
~$ sudo apt install -y python3-venv
```
Create a Virtual environment in the directory **~/.venv.**

```
~$ python3 -m venv ~/.venv
```
Activate the virtual Environment.

```
~$ source ~/.venv/bin/activate
(.venv)~$ python3
Python 3.10.12 (main, Nov 20 2023, 15:14:05) [GCC 11.4.0] on linux
Type "help", "copyright", "credits" or "license" for more 
information. 
Type "help", "copyright", "credits" or "license" for more information.
```
Find the path to the modules in the Virtual Environment.

```
>>> import sys
```

```
>>> sys.path
```

```
['', '/usr/lib/python310.zip', '/usr/lib/python3.10', 
'/usr/lib/python3.10/lib-dynload', 
'/home/ada/.venv/lib/python3.10/site-packages']
```
>>> **quit()**

 $\sim$  \$

<span id="page-11-2"></span>*Figure 5: Python sys.path*

## <span id="page-12-0"></span>**4.2 Virtual Environment modules**

The following three Python modules are installed by default when the virtual environment is created.

```
(.venv)~$ python3 -m pip list
Package Version
------------- -------
pip 20.3.4
pkg-resources 0.0.0
setuptools 44.1.1
```
Install the following Python modules.

Werkzeug 3.0.1

(.venv)~\$ **python -m pip install flask jinja2 mariadb pyyaml** (.venv)~\$ **python3 -m pip list** Package Version ------------ ------ blinker 1.7.0 click 8.1.7 Flask 3.0.0 itsdangerous 2.1.2 Jinja2 3.1.2 mariadb 1.1.8 MarkupSafe 2.1.3 packaging 23.2 pip 22.0.2 PyYAML 6.0.1 setuptools 59.6.0

The directory where these packages are installed is important, please note it.

```
~$ ls ~/.venv/lib/python3.10/site-packages/
blinker jinja2 pkg_resources
blinker-1.7.0.dist-info Jinja2-3.1.2.dist-info PyYAML-
blinker-1.7.0.01st-1010 click mariadb<br>6.0.1.dist-info click mariadb
setuptools click-8.1.7.dist-info mariadb-
1.1.8.dist-info setuptools-59.6.0.dist-info
_distutils_hack markupsafe werkzeug
distutils-precedence.pth MarkupSafe-2.1.3.dist-info 
werkzeug-3.0.1.dist-info flask 
packaging _yaml
flask-3.0.0.dist-info packaging-23.2.dist-info yaml
itsdangerous pip
itsdangerous-2.1.2.dist-info pip-22.0.2.dist-info
```
### <span id="page-13-0"></span>**4.3 How the Database connector module works**

This program supplies functions to the init. py program that can read, write or delete data from the database. The complete program is available in the associated files. This section explores the functionality through various snippets.

```
# // Connect to MariaDB Platform //
def db connect(**kwargs):
     """MariaDB Connection"""
     try:
         conn = mariadb.connect(
             user=kwargs["user"],
             password=kwargs["password"],
             host=kwargs["host"],
             port=kwargs["port"],
              database=kwargs["database"],
\overline{\phantom{a}} print(f"Connected to the {kwargs['database']} Database\n")
     except mariadb.Error as e:
         print(f"Error connecting to MariaDB Platform: {e}")
         sys.exit(1)
     return (conn, conn.cursor())
```
<span id="page-13-2"></span>*Figure 6: Connect to MariaDB Database*

The snippet in [Figure 6](#page-13-2) demonstrates how the program establishes a database connection with the **mariadb** modules **connect()** function. This function takes the arguments necessary to connect to the **mariadb** database and returns a **mariadb.connection** object which provides an interface for the connection to the MariaDB Server. The **cursor()** method on the connection object retrieve a cursor, a particular interface for interaction with the Server, such as running SQL queries and managing transactions. This is a class of type **mariadb.connection.cursor**.

```
# // SELECT Query to MariaDB Platform //
def db_select(cur, table):
     """MariaDB SELECT Query"""
     def db_select_query(cur, query):
         """Execute the SQL SELECT Query"""
         try:
             cur.execute(query)
             return cur.fetchall()
         except:
             print("Error: Failed to get return to SELECT query")
             sys.exit(1)
    list_ = list() col_query = f"SHOW COLUMNS FROM {table};"
     list_ = [tuple([x[0] for x in db_select_query(cur, col_query)])]
     main_query = f"SELECT * FROM {table};"
     list_.extend(db_select_query(cur, main_query))
```
**return** list\_

<span id="page-13-1"></span>*Figure 7: Select function*

The **db\_select()** function, in [Figure 7](#page-13-1), is called with the cursor, **cur**, and a query consisting of a SQL **SELECT** query and a table name. This function has an inner function **db\_select\_query()** which is in fact called twice, once to retrieve the table column names and a second time to retrieve the table data. These are assembled into a list of tuples and returned from where they are called.

```
# // INSERT Query to MariaDB Platform //
def db_insert(conn, cur, query):
     """MariaDB INSERT Query"""
     insert_query = f"INSERT INTO {query[1]} VALUES {query[2]};"
     try:
         cur.execute(insert_query)
         conn.commit()
         print(f"Successfully inserted into the {query[1]} Database")
         return (True, insert_query)
     except:
        print(f"Error: Could not add data to {query[1]}")
         return (False, insert_query)
```
#### <span id="page-14-1"></span>*Figure 8: Insert function*

The INSERT function, **db\_insert()**, illustrated in [Figure 8,](#page-14-1) receives the connection object, **conn**, the cursor object, **cur**, and a query tuple consisting of the table name and a tuple of values. These are assembled into a query, the query is executed and committed on the connection.

```
# // DELETE Query to MariaDB Platform //
def db_delete(conn, cur, query):
     """MariaDB DELETE Query"""
     delete_query = f"DELETE FROM {query[1]} WHERE {query[2]
[0]}={query[2][1]};"
     try:
         cur.execute(delete_query)
         conn.commit()
        print(f"Successfully deleted from the {query[1]} Database")
        return True
     except:
         print(f"Error: Could not delete data from {query[1]}")
         sys.exit(1)
     return True
```
<span id="page-14-0"></span>*Figure 9: Delete function*

In a similar way, the db delete function, illustrated in [Figure 9,](#page-14-0) given the table name, a column name and a value will delete the row from the table. Where possible it makes sense to use the **Student\_no** as the field as this is the primary key in the database and therefore is unique.

The code after the  $if$  name  $=$   $"$  main  $"$ : loop is only ran if the **mariadb** conn.py module is ran standalone, as shown in [Figure 4](#page-10-0). This is only for testing the module, under normal operation the module is called from the **init.py** program and this part is ignored.

Consider the files in the **web\_main** directory. This is the Python Flask web app for the device holding the main database.

(.venv)~\$ **tree ~/web\_main**

```
/home/ada/web_main
  - app.wsgi
  ├── conf.yml
  ├── init.py
  - README.txt
   ├── static
│ ├── css
│ │ └── main.css
        ∙ imaαes
        │ └── TUS_White.png
   templates
      - about.html
      - delete.html
       - home.html
       - index.html
       - layout.html
      - login.html
       - read.html
       - write.html
    tools
       - default_dbsetup.py
       - mariadb_conn.py
```
Move the mariadb conn.py module in the python virtual environment sys.path as the Apache2 webserver WSGI has been supplied with that path:

~\$ **cp ~/web\_main/mariadb\_conn.py ~/.venv/lib/python3.10/site-packages/**

The app can be tested using a development environment before being moved to production on the Apache2 webserver.

```
(.venv)~$ python3 ~/web_main/init.py 
 * Serving Flask app 'init'
 * Debug mode: on
WARNING: This is a development server. Do not use it in a production
deployment. Use a production WSGI server instead.
 * Running on http://127.0.0.1:5000
Press CTRL+C to quit
  * Restarting with stat
  * Debugger is active!
  * Debugger PIN: 460-699-611
```
Using a browser on the same device browse to the URL indicated in [Figure 11](#page-17-0). Note the following lines appear in the terminal.

```
127.0.0.1 - - [15/Oct/2022 14:31:18] "GET / HTTP/1.1" 200 -
127.0.0.1 - - [15/Oct/2022 14:31:18] "GET /static/css/main.css HTTP/1.1" 200 -
127.0.0.1 - - [15/Oct/2022 14:31:18] "GET /static/images/TUS_White.png HTTP/1.1" 200 -
127.0.0.1 - - [15/Oct/2022 14:31:18] "GET /favicon.ico HTTP/1.1" 404 -
```
## **4.4 The creation of index.html from templates**

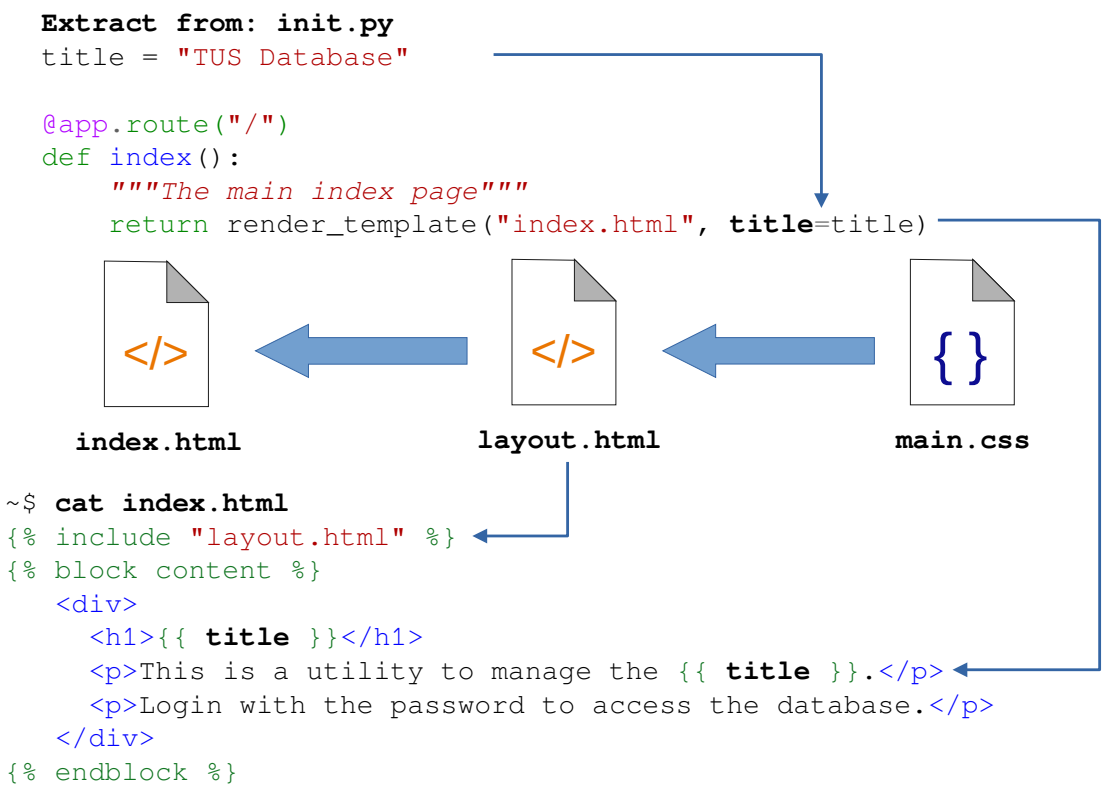

<span id="page-16-0"></span>*Figure 10: How index.html is built*

**index.html** in the templates directory is only part of the page presented. As shown in [Figure 10](#page-16-0), using Jinja2 templating, **index.html** includes that **layout.html** template which in turn uses the Cascading Style Sheet (CSS), **static/css/main.css**. Jinja2 allows for the embedding of **layout.html** at the top of **index.html** and allows for variable interpolation inside **{{ }}**. This can be seen for the string variable **title**. A similar process is carried out for the **login**, **home**, **read**, **write**, **delete** and **about** routes from **init.py**.

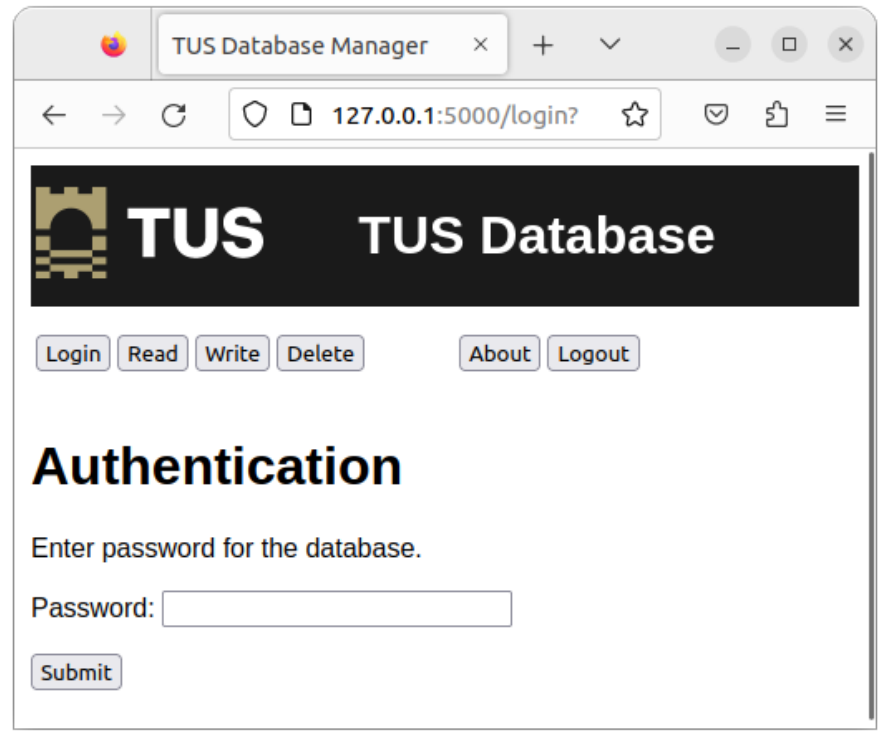

*Figure 11: Browse to development webserver*

```
# // Flask app //
app = Flask(\underline{\hspace{2mm}}name \underline{\hspace{2mm}})@app.route("/")
def index():
      """The main index page"""
      return render_template("index.html", title=title)
```
The webserver is driven by the **init.py** python program. When **init.py** is called **Flask()** is instantiated as **app**. This presents the default route which renders the **index.html** page.

## <span id="page-18-0"></span>**4.5 Login to the application**

Select the **Login** button and a password box is presented, which is expecting the password for the **enguser** user in the database. Without this, the application will not be able to connect to the database. Be careful not to hardcode the password for the database into the code as this is a clear security issue. The sample program stores the password in a hidden temporary file **/tmp/.pass** when using the development server. When moved to apache the webserver establishes a temporary file for its process.

```
~$ cat /tmp/.pass 
engpass
~$ sudo -s
~# cat /tmp/systemd-private-aedf7ba0df264e66a949a17912810802-
apache2.service-Cgcetf/tmp/.pass
engpass
                                                              \BoxTUS Database Manager
                                        \times^{+}\timesC
                        O D 127.0.0.1:5000/login?
                                                   ☆
                                                         ☑
                                                             5ገ
                                                                 \equiv\leftarrowTUS Database
         Login | Read | Write | Delete
                                        About | Logout
        Authentication
```
Now the user can select Read, Write, Delete, About or Logout buttons.

**engpass**

Submit

Enter password for the database.

<span id="page-18-1"></span>*Figure 12: Root of custom application*

## <span id="page-19-0"></span>**4.6 Read from the database**

| œ                                                          | <b>TUS Database Manager</b> |                      | $\times$<br>$^{+}$     | $\checkmark$        | $\times$<br>$\Box$ |  |  |  |
|------------------------------------------------------------|-----------------------------|----------------------|------------------------|---------------------|--------------------|--|--|--|
| C                                                          | O                           | D.                   | 0- 127.0.0.1:5000/read | ☆                   | £ገ<br>♡<br>≡       |  |  |  |
| $\blacksquare$ TUS<br><b>TUS Database</b>                  |                             |                      |                        |                     |                    |  |  |  |
| Login<br>Write<br><b>Delete</b><br>About<br>Logout<br>Read |                             |                      |                        |                     |                    |  |  |  |
| <b>TUS Database Manager</b>                                |                             |                      |                        |                     |                    |  |  |  |
| <b>Student no Username</b>                                 |                             | First name Last name |                        | e-Mail              | <b>Role</b>        |  |  |  |
| 0                                                          | cbabage                     | <b>Charles</b>       | <b>Babbage</b>         | charles@babbage.com | Hardware           |  |  |  |
| 1                                                          | alovelace                   | Ada                  | Lovelace               | ada@lovelace.com    | Programmer         |  |  |  |
|                                                            |                             |                      |                        |                     |                    |  |  |  |
| 2                                                          | Imenabrea                   | Luigi                | Menabrea               | luigi@menabrea.it   | Politician         |  |  |  |

<span id="page-19-1"></span>*Figure 13: Read from the Database*

By selecting the **Read** button the **db\_connect()** followed by the **db\_select()** functions in the **mariadb\_conn.py** module are called. This creates a connection to the database and executes the SQL Query:

```
SELECT * FROM 'EngProject';
```
## <span id="page-20-0"></span>**4.7 Write to the Database**

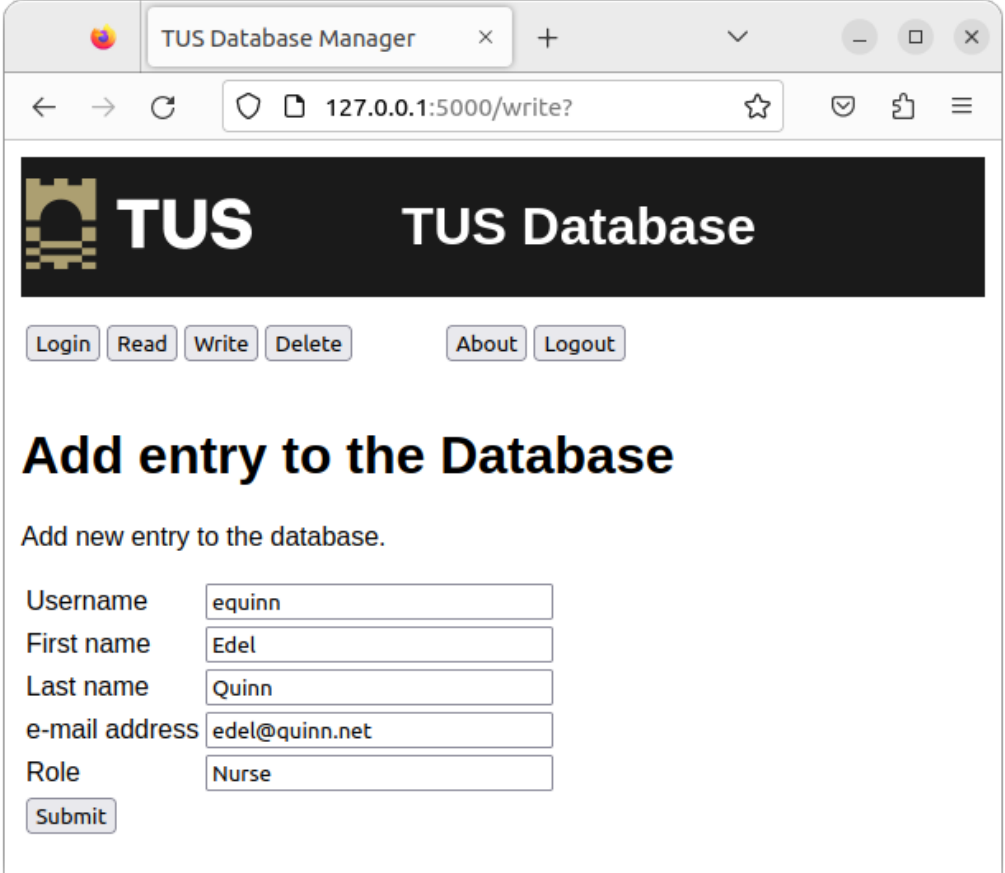

<span id="page-20-1"></span>*Figure 14: Write to the database*

As illustrated in [Figure 14,](#page-20-1) upon selecting the **Write** button, a form is presented, once filled and the **Submit** button is selected the **db\_connect()** followed by the **db\_insert()** functions in the **mariadb\_conn.py** module are called. This finds the **Student\_no** for the existing entries, sorts them and selects the next available number. It then executes the query:

**INSERT INTO 'EngProject' VALUES(<next number>, 'equinn', 'Edel', 'Quinn','eden@quinn.net','Nurse');**

If the **Read** button is selected, and as illustrated in [Figure 15](#page-21-1), the newly added user can be seen within the database.

| œ                                                          | TUS Database Manager<br>$\times$<br>$\,+\,$<br>$\Box$ |                      |                     |                     |                 |  |  |  |
|------------------------------------------------------------|-------------------------------------------------------|----------------------|---------------------|---------------------|-----------------|--|--|--|
| $\rightarrow$                                              | C<br>O                                                | n                    | 127.0.0.1:5000/read | ☆                   | ♡               |  |  |  |
| $\mathbf{\Omega}$ TUS<br><b>TUS Database</b>               |                                                       |                      |                     |                     |                 |  |  |  |
| Write<br><b>Delete</b><br>About<br>Login<br>Read<br>Logout |                                                       |                      |                     |                     |                 |  |  |  |
| <b>TUS Database Manager</b>                                |                                                       |                      |                     |                     |                 |  |  |  |
| <b>Student</b><br>no                                       | <b>Username</b>                                       | <b>First</b><br>name | Last<br>name        | e-Mail              | Role            |  |  |  |
| 0                                                          | cbabage                                               | <b>Charles</b>       | <b>Babbage</b>      | charles@babbage.com | <b>Hardware</b> |  |  |  |
| 1                                                          | alovelace                                             | Ada                  | Lovelace            | ada@lovelace.com    | Programmer      |  |  |  |
| 2                                                          | Imenabrea                                             | Luigi                | Menabrea            | luigi@menabrea.it   | Politician      |  |  |  |
| 3                                                          | equinn                                                | Edel                 | Quinn               | edel@quinn.net      | <b>Nurse</b>    |  |  |  |

<span id="page-21-1"></span>*Figure 15: View the newly added user*

## <span id="page-21-0"></span>**4.8 Delete from the Database**

As shown in [Figure 11,](#page-17-0) upon selecting the **Delete** button, a form is presented requesting a Student number for deletion. For example to delete Ada Lovelace from the database, enter her number **0**, and select the **Submit** button. The **db\_connect()** followed by the **db\_delete()** functions in the **mariadb\_conn.py** module are called. This executes the query:

```
DELETE FROM EngProject WHERE 'Student_no'=0;
```
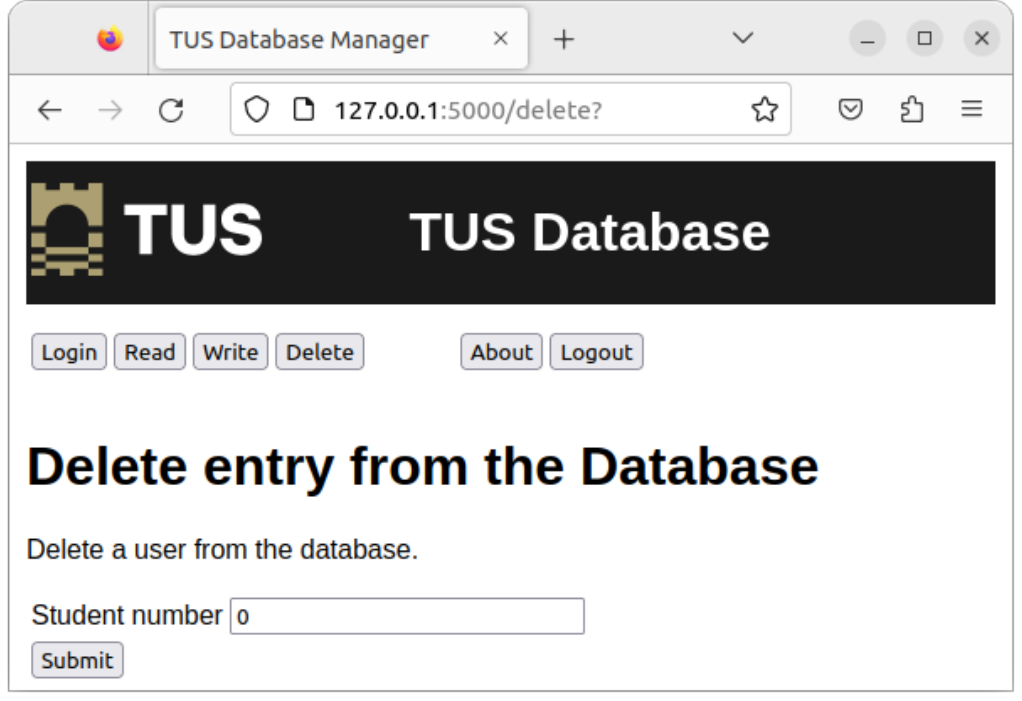

*Figure 16: Delete from the database*

<span id="page-22-1"></span>Again a Read of the database confirms the delete, this is illustrated in [Figure 17](#page-22-0).

| œ                                                          | <b>TUS Database Manager</b> |                     | ×<br>$^{+}$      |                   | □                 | ×        |  |  |  |
|------------------------------------------------------------|-----------------------------|---------------------|------------------|-------------------|-------------------|----------|--|--|--|
| C                                                          | Ω<br>Г٦                     | 127.0.0.1:5000/read |                  | ☆                 | ♡<br>5ነ           | $\equiv$ |  |  |  |
| <b>e</b> TUS<br><b>TUS Database</b>                        |                             |                     |                  |                   |                   |          |  |  |  |
| Write<br><b>Delete</b><br>About<br>Logout<br>Login<br>Read |                             |                     |                  |                   |                   |          |  |  |  |
| <b>TUS Database Manager</b>                                |                             |                     |                  |                   |                   |          |  |  |  |
| Student no Username First name                             |                             |                     | <b>Last name</b> | e-Mail            | Role              |          |  |  |  |
| 1                                                          | alovelace                   | Ada                 | Lovelace         | ada@lovelace.com  | Programmer        |          |  |  |  |
| 2                                                          | Imenabrea                   | Luigi               | Menabrea         | luigi@menabrea.it | <b>Politician</b> |          |  |  |  |
| 3                                                          | equinn                      | Edel                | Quinn            | edel@quinn.net    | <b>Nurse</b>      |          |  |  |  |

<span id="page-22-0"></span>*Figure 17: Read to confirm the delete*

## <span id="page-23-1"></span>**5. Moving the application into production on Apache2**

Now the Python web application is running it is necessary to move it from the development server into production. Move the web app under the Apache2 server root.

```
~$ sudo cp -r ~/web_main /var/www/html/web
~$ sudo chown -R www-data: /var/www/html/web
```
Give the website user access to the group hosting the virtual environment and vicaversa.

```
~$ sudo usermod -a -G ada www-data
~$ sudo usermod -a -G www-data ada
~$ cat /etc/group | grep ^www
www-data:x:33:ada
~$ cat /etc/group | grep ^ada
ada:x:1000:www-data
```
## <span id="page-23-0"></span>**5.1 Apache2 site configuration file**

Create an Apache2 site configuration file by replacing the default file, this points to the Web Server Gateway Interface (WSGI), **app.wsgi** and the directory for the Python app.

```
~$ cd /etc/apache2/sites-available/
```

```
/etc/apache2/sites-available$ sudo mv 000-default.conf 000-default.conf.orig
/etc/apache2/sites-available$ cat <<EOM | sudo tee 000-default.conf
<VirtualHost *:80>
         ServerAdmin webmaster@localhost
         WSGIScriptAlias / /var/www/html/web/app.wsgi
         <Directory /var/www/html/web>
             Order allow,deny
             Allow from all
         </Directory>
         ErrorLog /error.log
         CustomLog /access.log combined
</VirtualHost>
```
**EOM**

For the python3 instance employed by the Apache2 server, the **app.wsgi** file adds to the Python path the virtual environment path created earlier as that is the source of the python modules as well as the root of the app, on the Apache2 webserver, as that is the location of the **init.py** and all its associated files. It then imports **app**, the **Flask()** instance from the **init.py** file acting as a module **init** in this instance.

```
~$ sudo cat /var/www/html/web/app.wsgi
import sys
sys.path.insert(0, "/home/ada/.venv/lib/python3.10/site-packages")
sys.path.insert(0, "/var/www/html/web")
from init import app as application
```
## <span id="page-24-1"></span>**5.2 Install the WSGI and enable it for Apache2**

Install the Apache2 WSGI library and, using a2enmod enable the library module within the apache2 configuration.

```
~$ sudo apt install libapache2-mod-wsgi-py3
~$ sudo a2enmod wsgi
Enabling module wsgi.
```
## <span id="page-24-0"></span>**5.3 Launch Apache2 Server**

Relaunch the Apache2 Server to read in the library module configuration and therefore enable the python application.

```
~$ sudo systemctl restart apache2
~$ sudo systemctl status apache2
● apache2.service - The Apache HTTP Server
     Loaded: loaded (/lib/systemd/system/apache2.service; enabled; vendor prese>
     Active: active (running) since Thu 2023-12-28 13:32:10 GMT; 17s ago
       Docs: https://httpd.apache.org/docs/2.4/
    Process: 7948 ExecStart=/usr/sbin/apachectl start (code=exited, status=0/SU>
    Main PID: 7953 (apache2)
       Tasks: 6 (limit: 9430)
      Memory: 29.2M
        CPU: 219ms
      CGroup: /system.slice/apache2.service
              ├─7953 /usr/sbin/apache2 -k start
              ├─7955 /usr/sbin/apache2 -k start
              ├─7956 /usr/sbin/apache2 -k start
              ├─7957 /usr/sbin/apache2 -k start
              ├─7958 /usr/sbin/apache2 -k start
              └─7959 /usr/sbin/apache2 -k start
Dec 28 13:32:10 ada-VirtualBox systemd[1]: Starting The Apache HTTP Server...
Dec 28 13:32:10 ada-VirtualBox apachectl[7952]: AH00558: apache2: Could not rel>
Dec 28 13:32:10 ada-VirtualBox systemd[1]: Started The Apache HTTP Server.
```
## <span id="page-25-0"></span>**5.4 Test the new service in production**

As illustrated in [Figure 18](#page-25-1), from another workstation, browse to the host with the Apache2 service. The TUS Database application can be accessed and operates in the same way the development one did locally.

<span id="page-25-1"></span>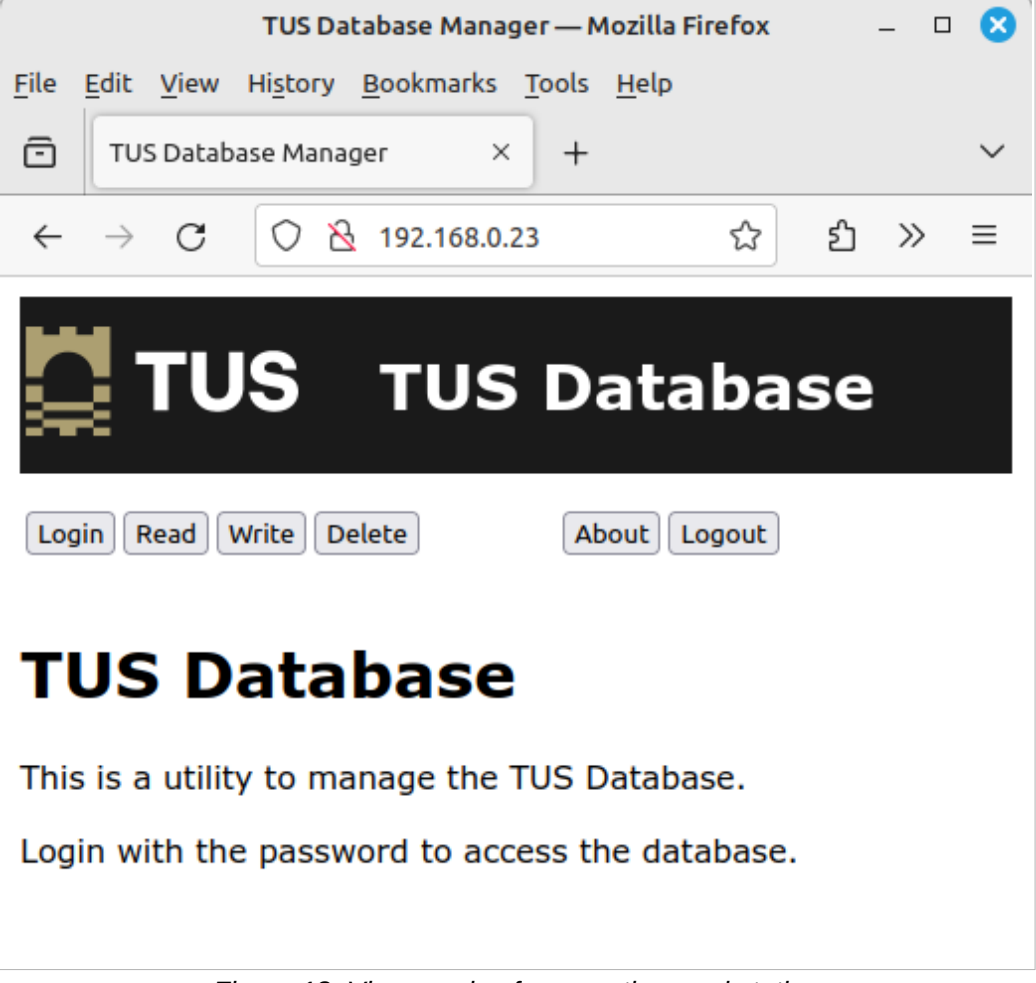

*Figure 18: View service from another workstation*

## <span id="page-26-1"></span>**6. Laboratory #1**

## <span id="page-26-0"></span>**6.1 Create a custom interface to the counties database**

- Create a web based interface to the database.
- Permit input of County capitals, rivers, mountains and sports.
- Do no permit removal of county information from the Counties table once entered.
- Have a mechanism to change the county sport if it is wrong.
- Document each stage.

### **Notes**:

*This page is intentionally blank*